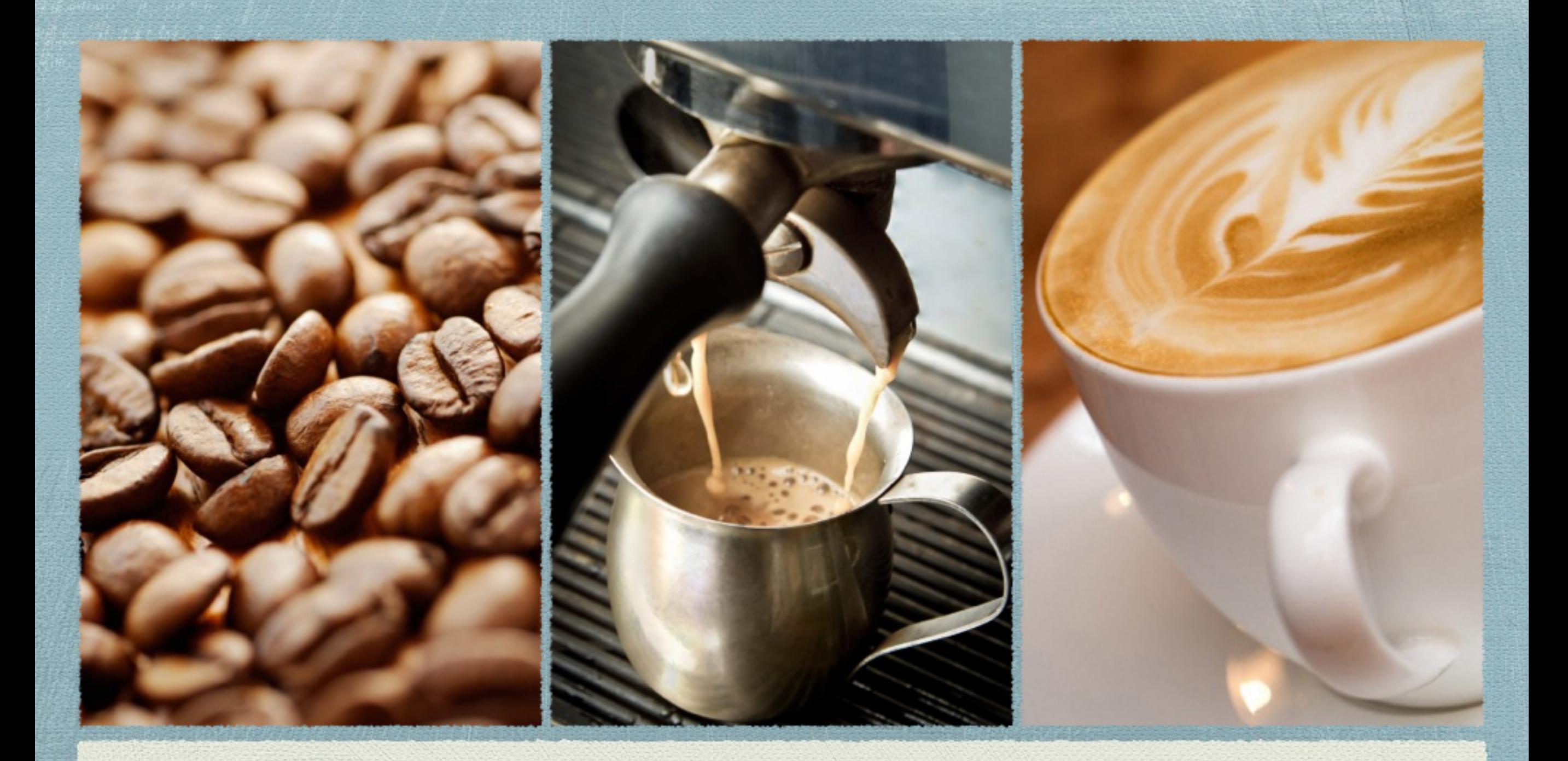

# ネット初心者でも確実に5万円を稼ぐ方法

今回は「ネット初心者でも確実に3万円を稼ぐ方法」をお教えします。 この方法は私もネットビジネスを知ったサラリーマン時代に実践して 10万以上を稼いだ実証済みの内容です。

その方法は「自己アフィリエイト」という方法になります。

そもそも「アフィリエイトってなに?」って方もいるかと思います

アフィリエイトを簡単に言うと「ネット上での販売・広告代行」の様なものです。

ここでいうアフィリエイトとは、ブログ、メールマガジン、Twitter、Facebook 等々などの自分のソーシャルメディアなどを使って、イロイロな商品を紹介して、 その紹介した商品をあなたのところから購入した人がいれば、その紹介料をもら うということを指します。

一番簡単なやり方はFC2などのブログサービスを使って、無料でブログを作り、 そこに記事を1週間分くらい事前に書いておきます。

記事は、日付を過去にすれば1時間もあれば、1週間分は書けると思います。

内容については、基本的に何でもいいのですが、数行ではなく、10行程度書く のが望ましいです。

 $FC27^{\prime} \Box 7$  <http://blog.fc2.com/>

FC2ブログ始め方 <http://rgrg.blog61.fc2.com/>

しかし、本格的にブログを書くのであれば、アメブロで書きましょう。

アメブロはアフィリエイトには厳しいですが、集客力が圧倒的に違います。そし て、簡単です。

それでは、自己アフィリエイトとは何でしょう??

基本的には、ブログなどの閲覧者に何らかの商品を紹介しますが、

自分で商品を買って報酬を貰うことを自己アフィリエイトと言います。

鋭いあなたならお気づきかもしれませんが

「自分で商品買ったんじゃ稼げないじゃん・・・」

でも、稼げる方法があるんです。

基本的な方法は紹介している商品を購入したい人を探すアフィリエイトでした が、銀行口座の開設や資料申込みなどお金を使わないアフィリエイト案件もたく さんあります。

そういった案件の中で、自分で申込みOK(自己アフィリエイトOK)の案件を、 自分で申し込んで報酬をGETする方法が今回の内容になります。

全くリスク無く簡単にネットでお金を稼げる方法ですので、初めてネットビジネ スをやる方や資金が無に方には最適な方法です。

では、早速、アフィリエイト案件を紹介してくれるASPを見て行きましょう!

 $\sim$ ASPについて~

ASP(アフィリエイト・サービス・プロバイダ)はアフィリエイター(アフィリ エイトをしている人)と広告主である企業(販売者)を仲介してくれる仲介業者 のことです。

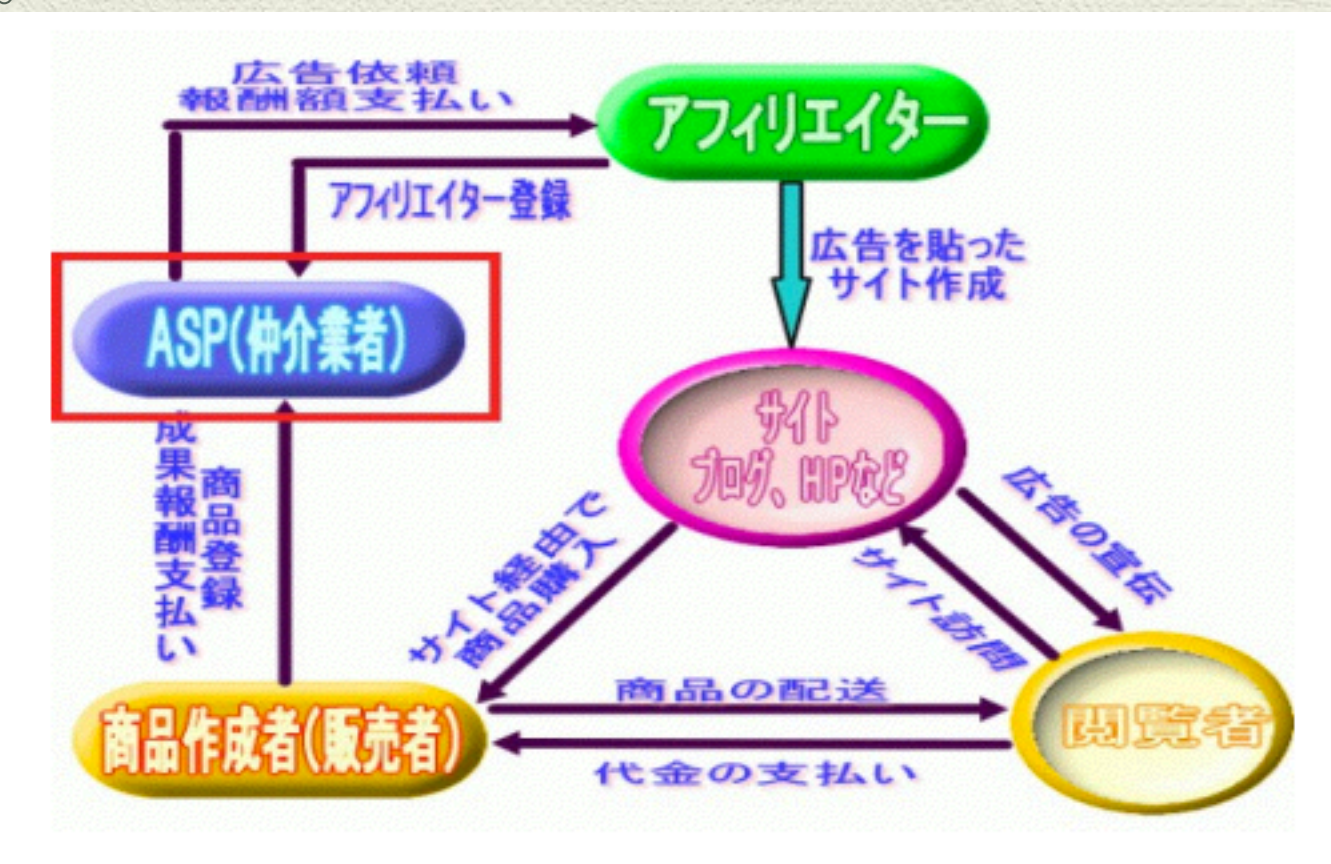

今回の自己アフィリエイトでは日本最大級のASPでもある、

初心者にも分かりやすいA8.net( エーハチネット)を活用したいと思います。

その他にもASPはたくさんありますので代表的なASPをページ一番下の番外編に

記載しておきましたので活用して下さいね!

~A8ネットについて~

A8.netは、国内最大規模のASPで、商品数も豊富で、アフィリエイターの登録数 NO1です。

特徴として、登録時に審査が緩く、アフィリエイトする商品によっては即時掲載 できる商品も多数あるため 、初心者でも始めやすく使い方も簡単。バナー数など 広告カテゴリーも豊富なASPです。

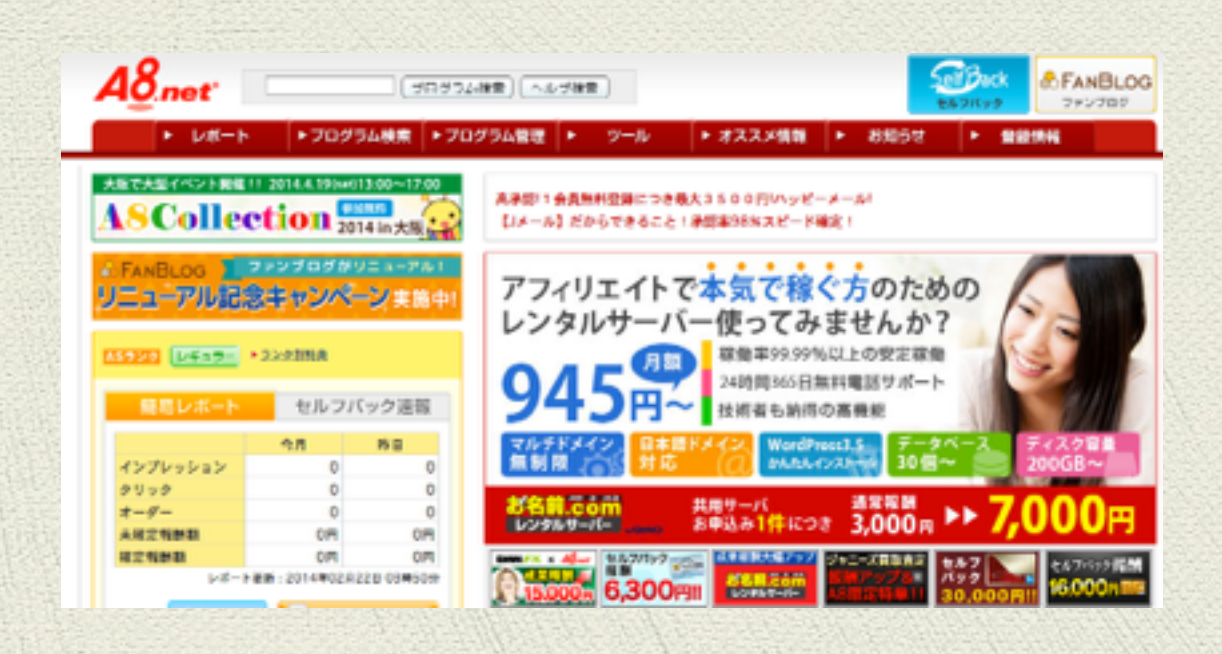

## ~A8ネットの登録方法~

それでは、早速、A8.netに登録する方法をお教えします。

1、まずは登録するボタンをクリック

A8.net無料会員登録のサイトにアクセスし、TOPページの

『無料会員登録』ボタンをクリックします。

<https://www.a8.net/a8v2/>

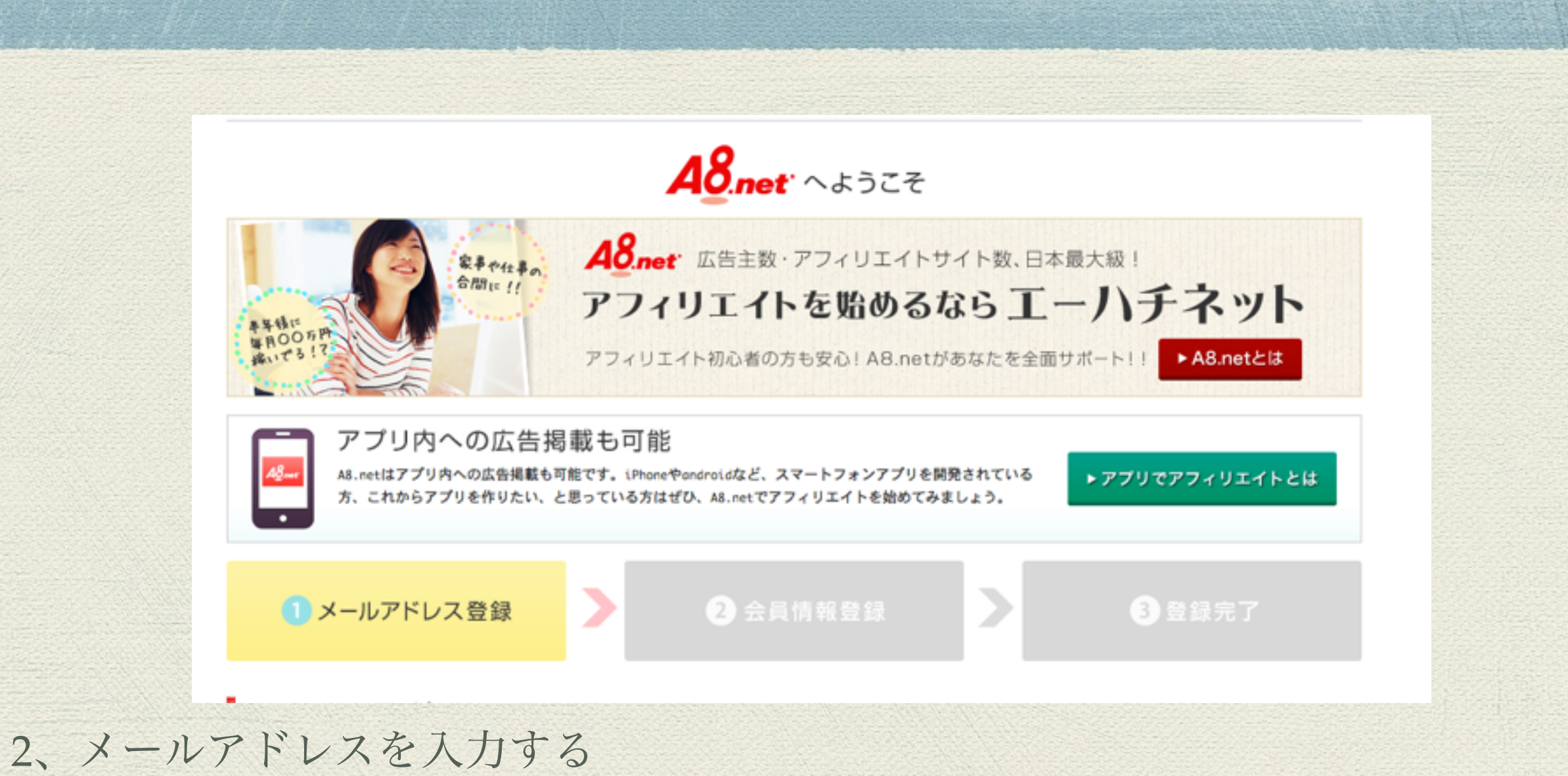

A8.netからのメールを受け取るメールアドレスを入力してください。

画像認証に英数字を入力し、「上記内容で送信」をクリックして下さい。

登録用のページURLが入力したメールアドレスあてに送信されますので、メール を確認し、メールに記載されたURLをクリックし次のステップに進んでくださ

い。

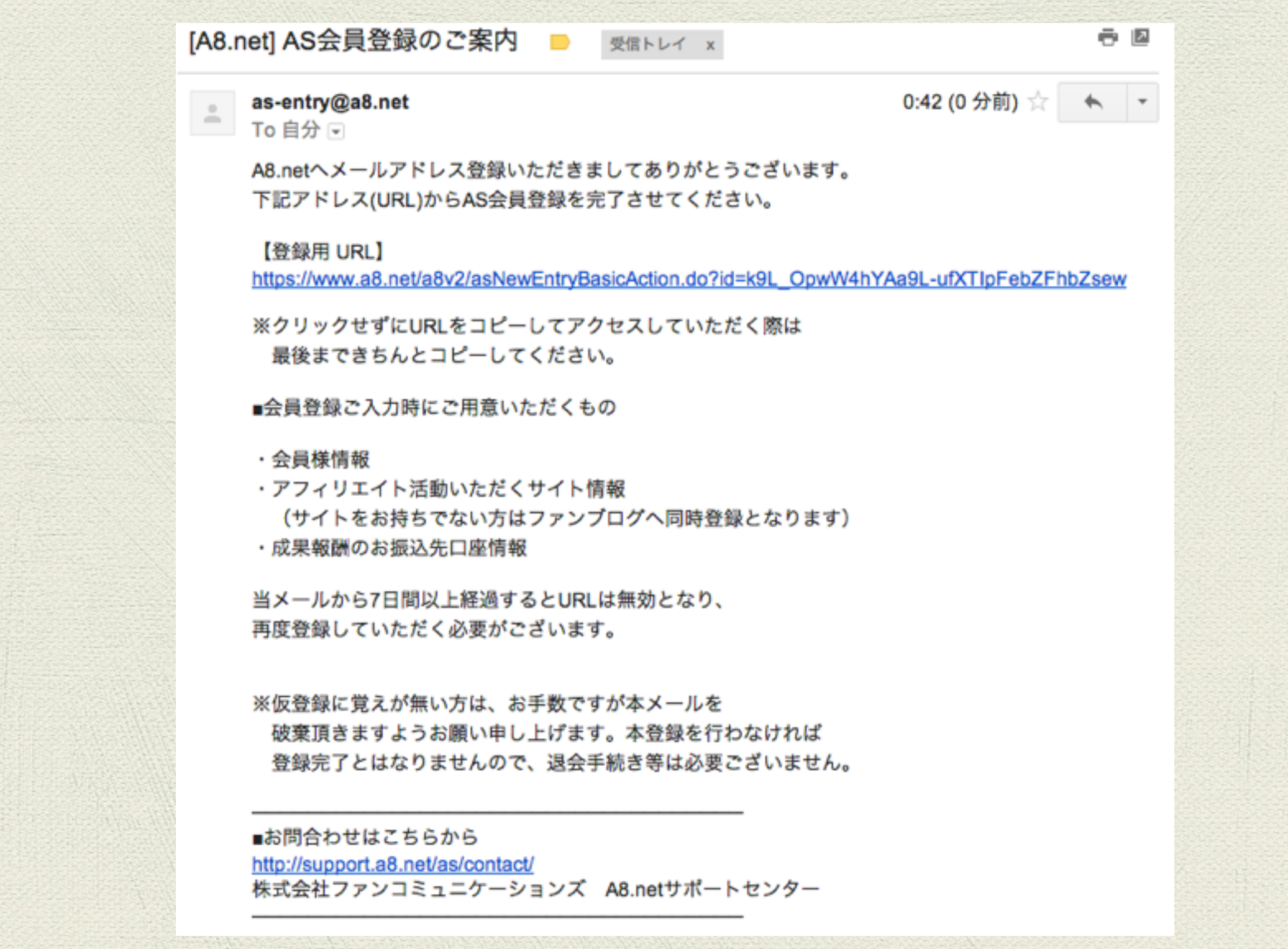

### 3、基本情報を入力する

[a8.net](http://a8.net)にログインする際に必要な、ログインID・パスワードを決めて、住所・生年 月日などのあなたの情報(法人であれば会社の情報)を入力してください。

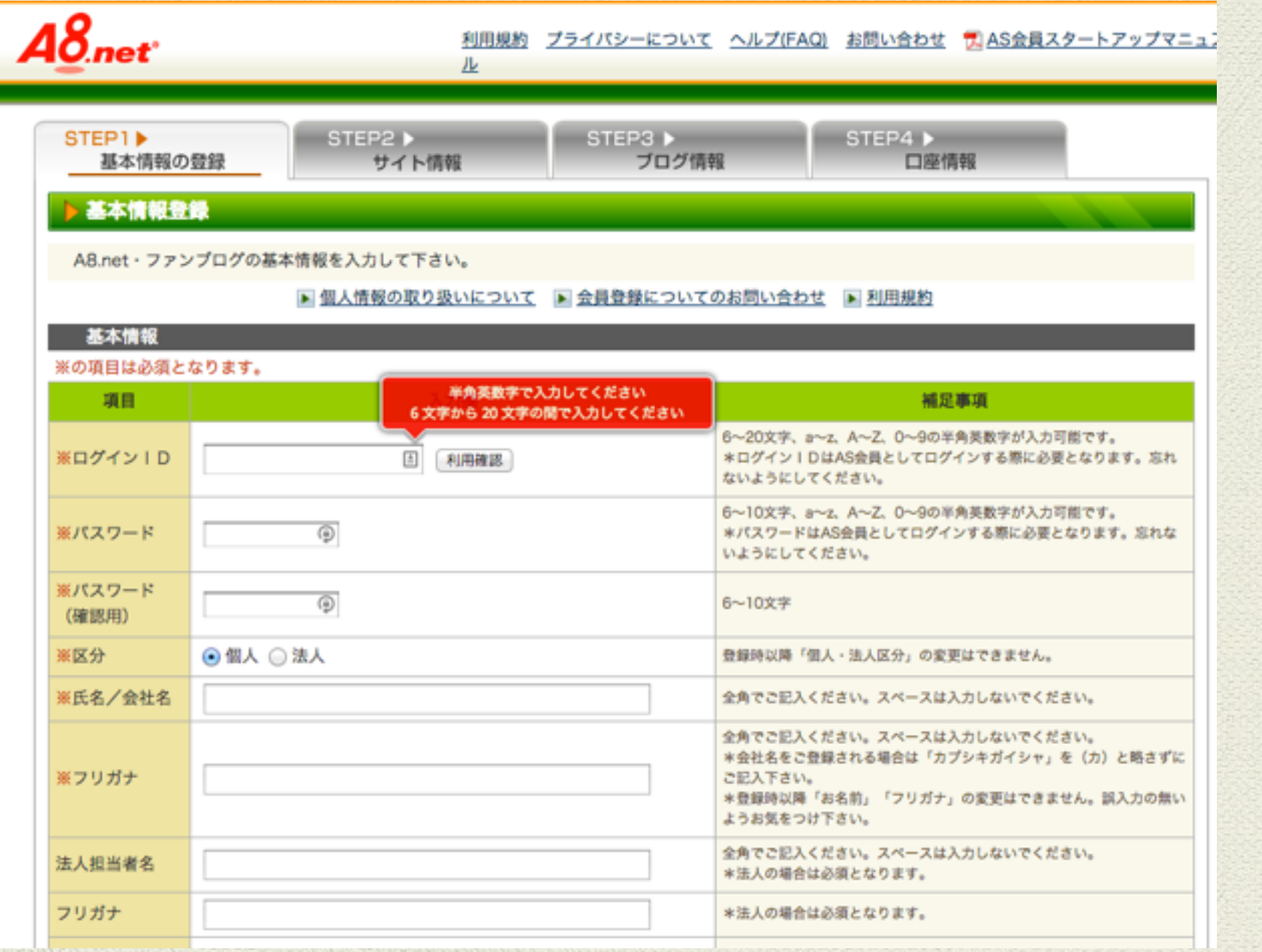

4、サイト情報を入力する

サイトやブログを持っている場合と、持ってない場合の2つの登録方法がありま

■サイト・ブログを持っていない場合

今回の事例では下記内容で登録しました。

タイトル:「自己アフリエイトをやってみよう!」

ブログ紹介文:「アフィリエイトを実践するブログです。」

必要情報を入力して「次のステップへ」をクリックして下さい。

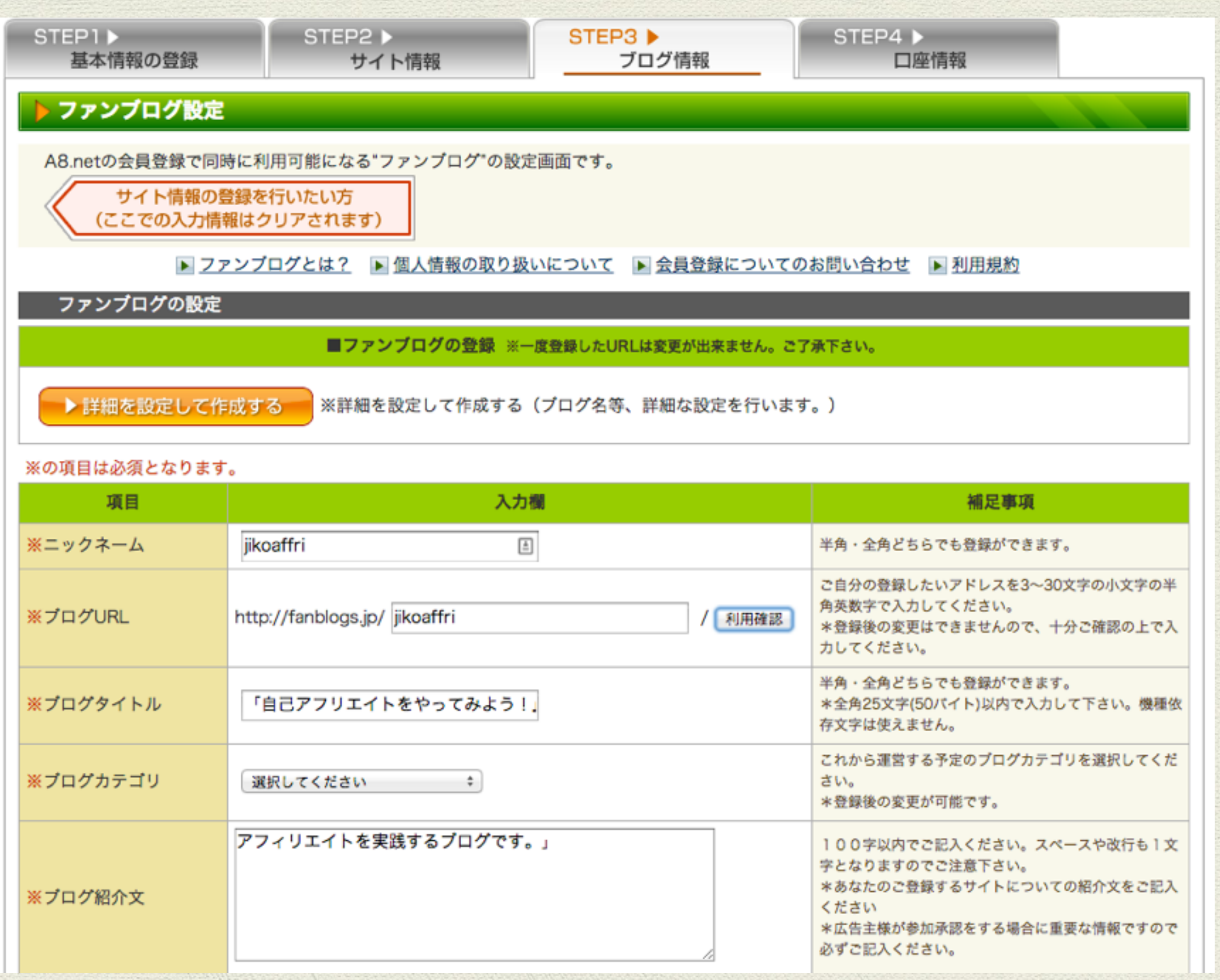

■サイト・ブログを持っている場合

ご自分のブログを使われる場合は、各項目に従って、あなたの運営しているサイ トやブログの情報を、入力してください。

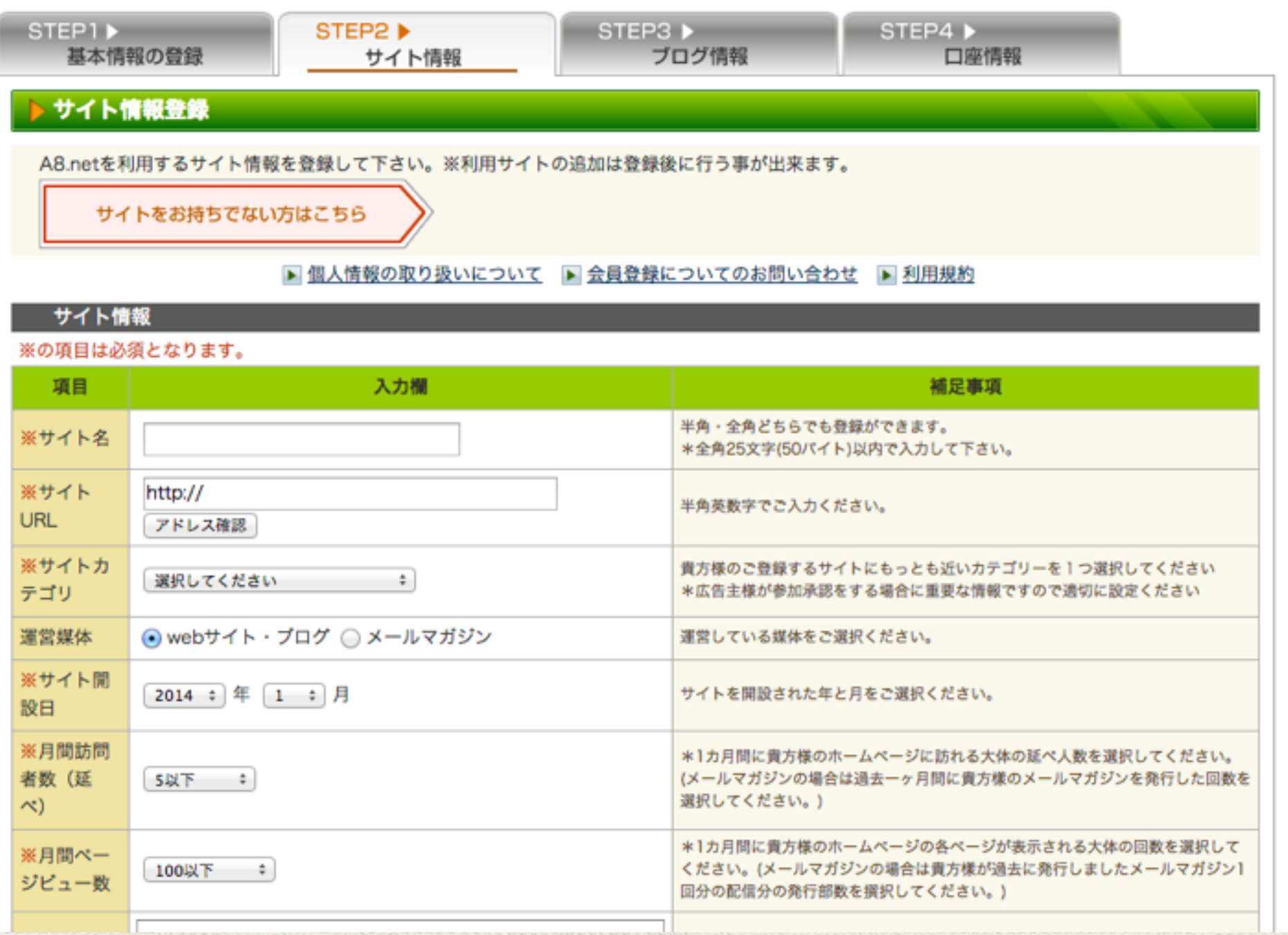

5 銀行口座を登録する

A8.netで確定した成果報酬の振込み口座を入力してください。

口座は、銀行口座・ゆうちょ銀行どちらでも登録可能です

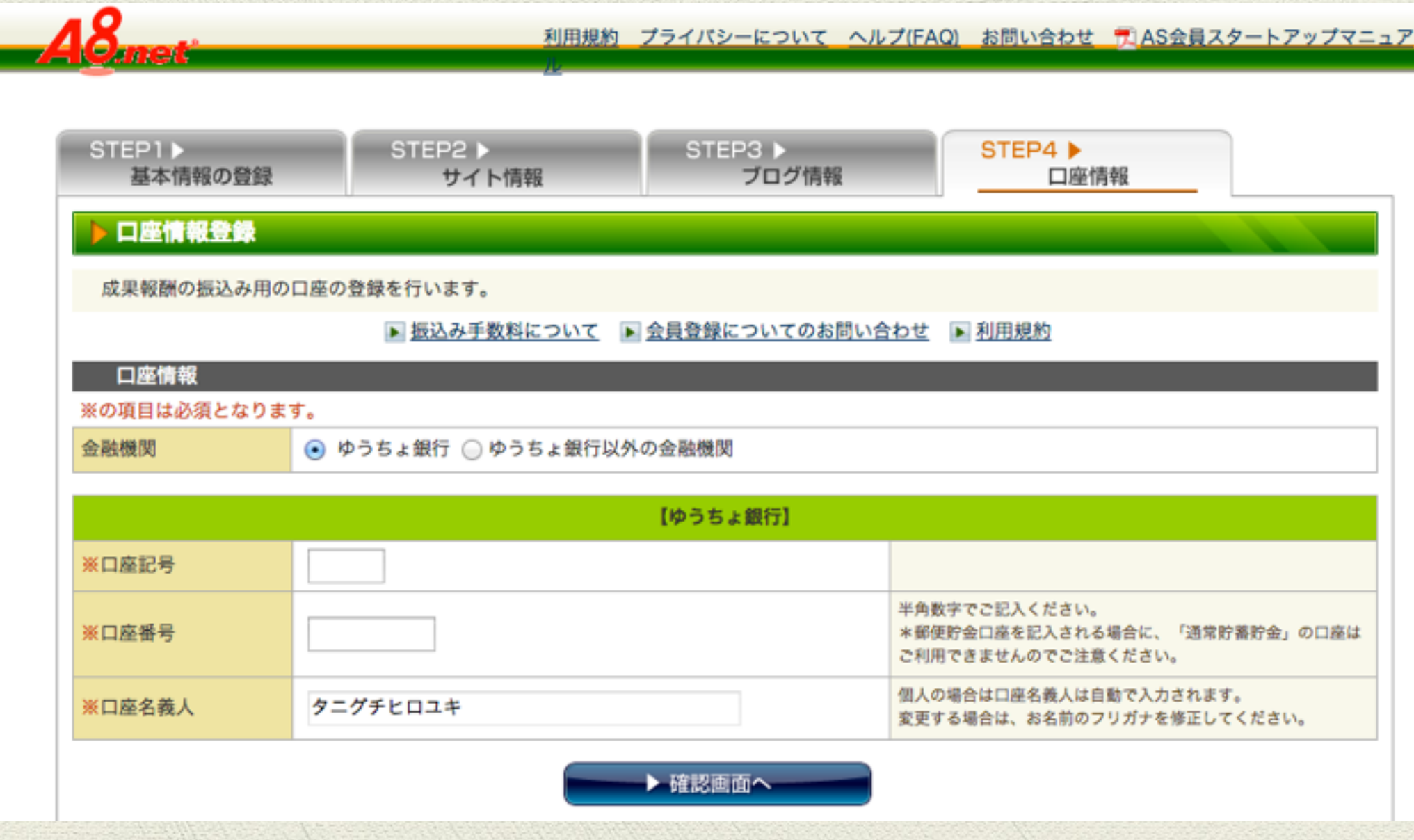

6 登録する内容を確認する

入力情報に間違いなどないか、もう一度良く確認し、 「AS会員登録する」ボタン を押すと登録完了です。

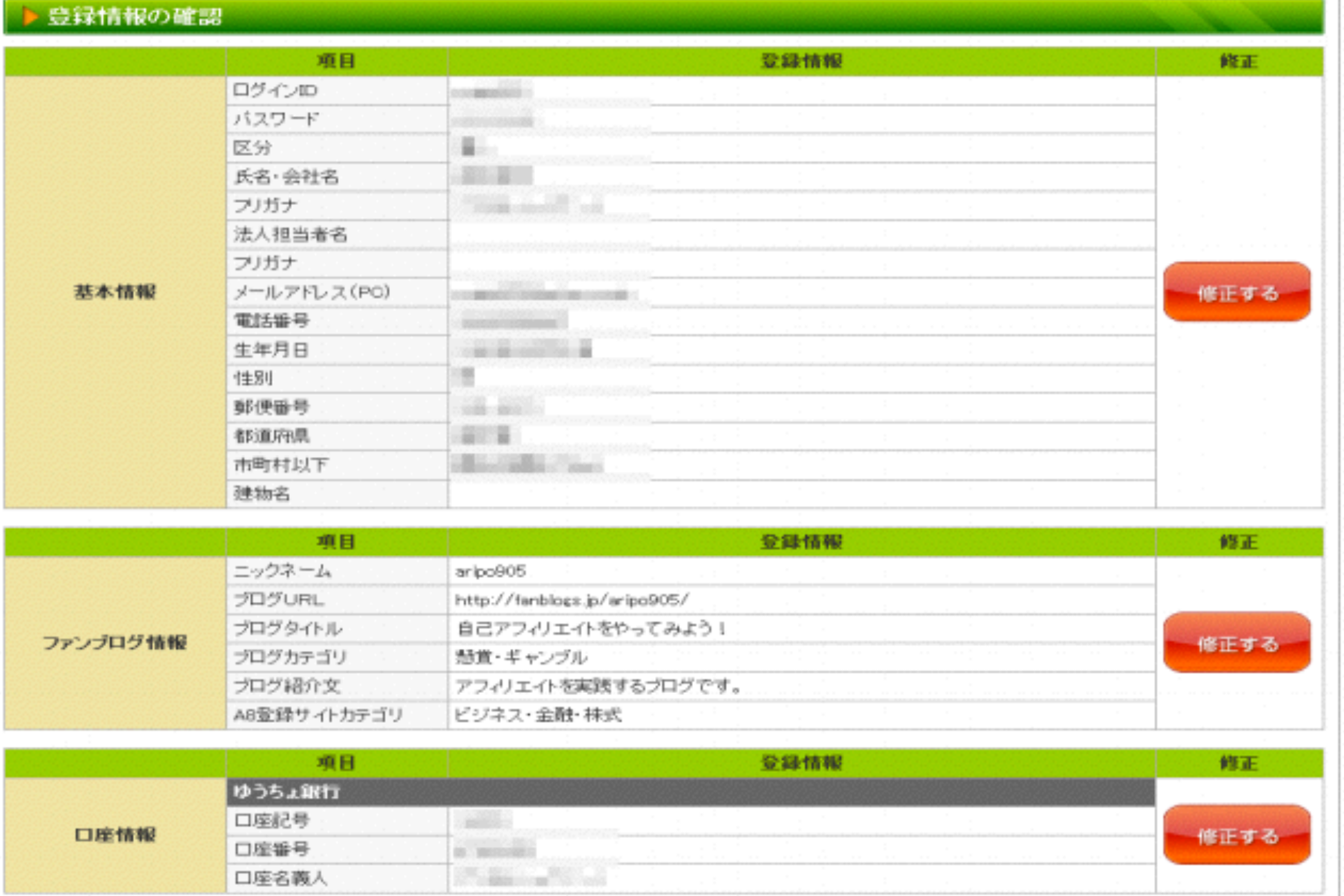

### 7 会員様用管理画面へ入る

上記のご入会ありがとうございます画面を一番下までスクロールして

「[a8.net](http://a8.net)会員様用管理画面へ」ボタンを押すと管理画面に入れます。

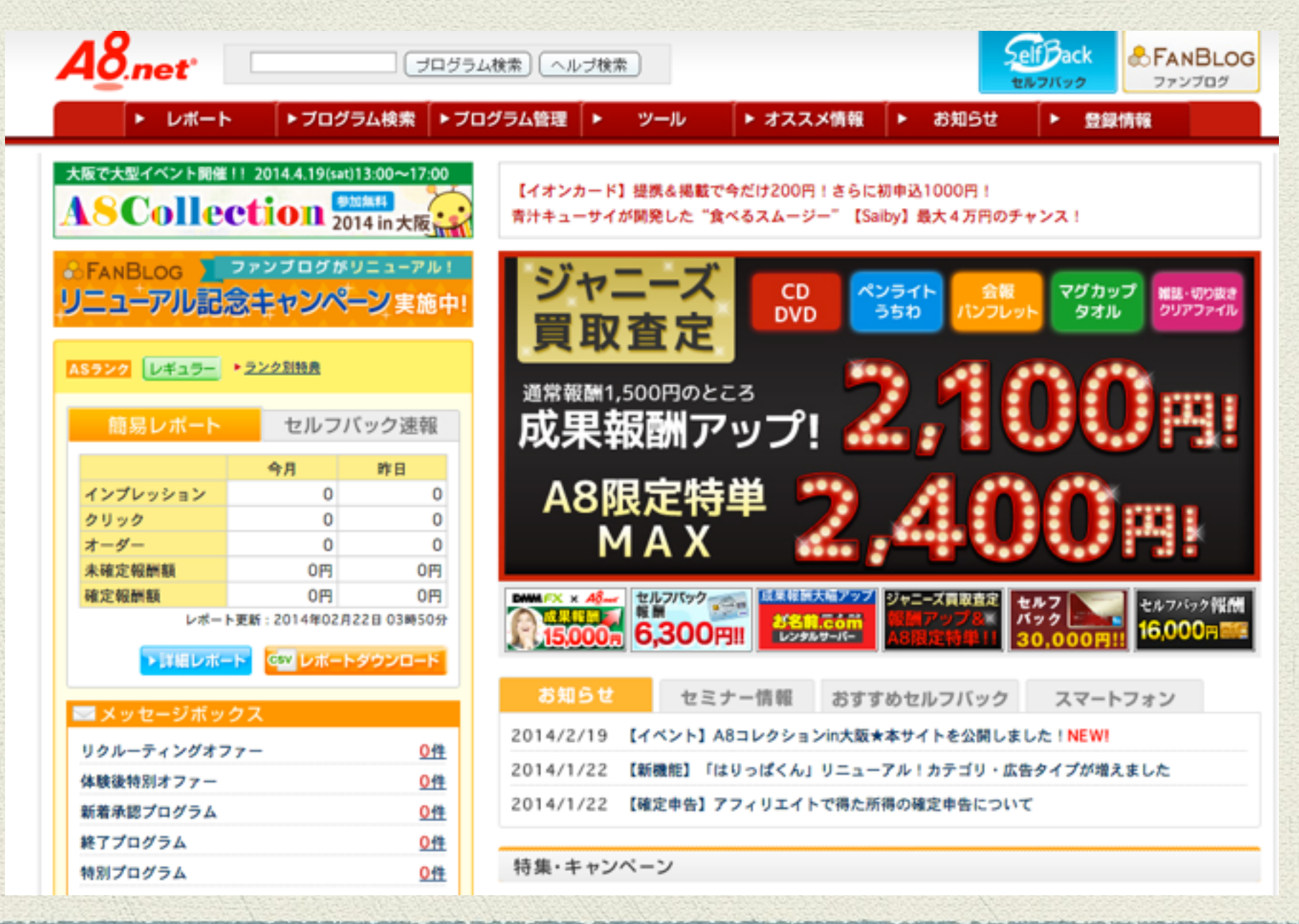

『セルフバック』から入って、お申し込みセルフバックから、イロイロな案件を

探していきます。

基本的には、金融系のカード発行が高額になっています。

カード発行には、各条件を必ず確認して下さい。

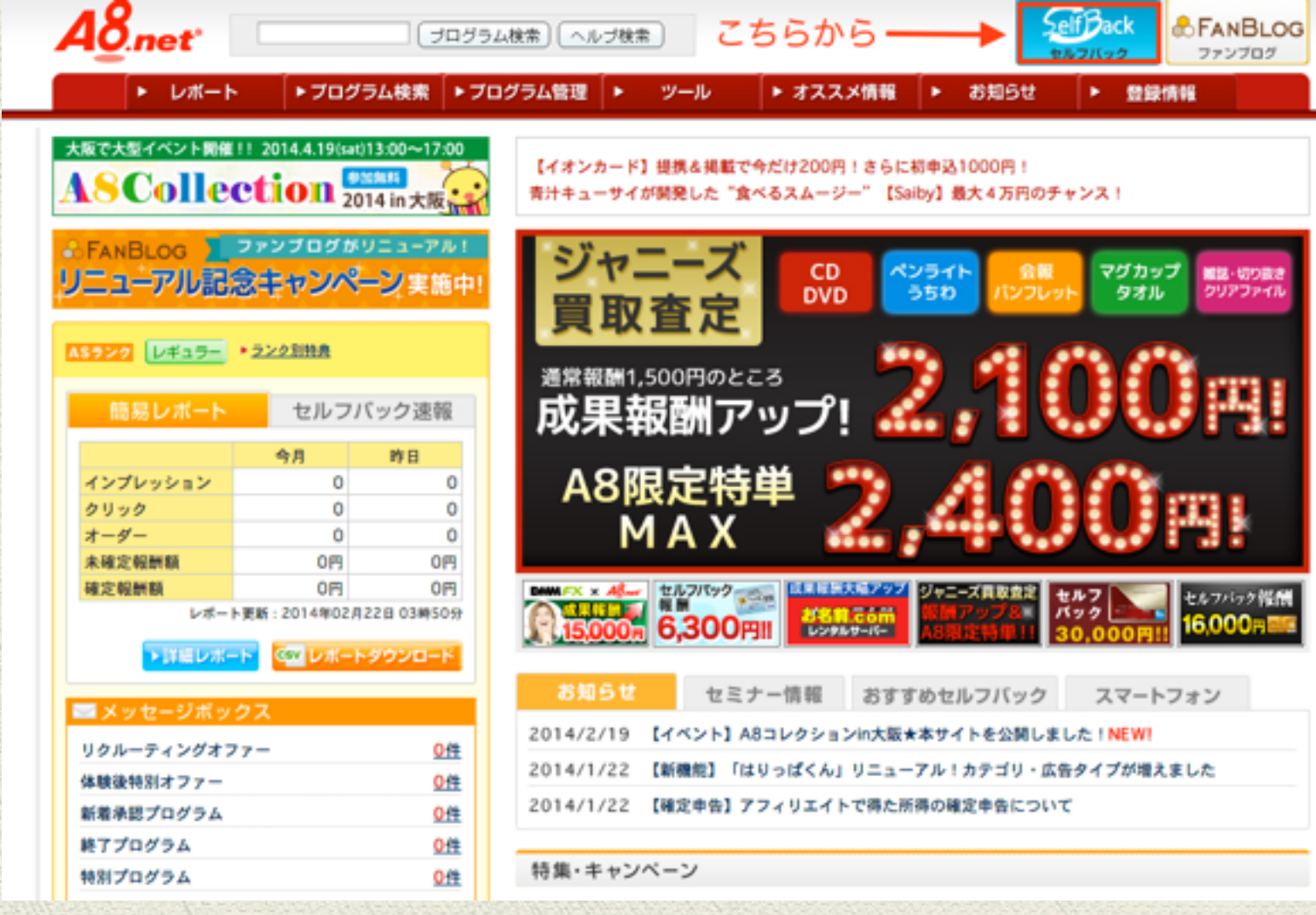

#### いかがでしたか?

意外にあっけなくネットでお金を稼げてしまったので、拍子抜けしてしまったん ではないですか~??

まずはあなたに「ネットでお金を稼ぐ」体験をして頂きたかったので、自己アフィ リエイトは最初のステップにはピッタリだと思います。

また、自己資金が無い・・・って方も最初の資金作りにはもってこいです。

現在、ネットで大きく稼いでいる方たちも自己アフィリエイトやオークションビ ジネスなど、小さな事をコツコツとスタートさせて稼げる様になっています。

まずは確実に稼げる内容を実践して下さい!あとは「行動」するだけです。

自分の手で「ネットでお金を稼いだ」経験があなたの人生を変えるきっかけにな れば嬉しいです。

## ~その他ASPのご紹介【番外編】~

今回、活用したA8.net以外にもASPはたくさんありますので、代表的なASPをご 紹介します。

もっと自己アフィリエイトしてみたいと思う方は是非、登録してみて下さい。

アフィリエイトB

http://www.affiliate-b.com/

アフィリエイトBは、(株)フルスピードの運営するASPです。 2006年サービス開始の比較的新しい

ASPですが、報酬5%上乗せや振り込み手数料無料など、初心者にやさしい機能が多いです。

サポート体制も良く評判の高いASPの1つです。

バリューコマース

http://www.valuecommerce.ne.jp/ptn/

バリューコマースは、日本で最初に誕生した老舗ASPです。

ネームバリューとその信頼の高さから、広告主は大手ECショップや有名企業などが多く、商品が

豊富です。ただそのため審査が比較的厳しめです。

アクセストレード

http://www.accesstrade.ne.jp/

アクセストレードは、10年の運営実績を持ち、成果報酬型広告『アフィリエイト』のプログラム運営を

行っています。 報酬の支払い条件が低く初心者でも初めての報酬を稼ぎやすいASPです。

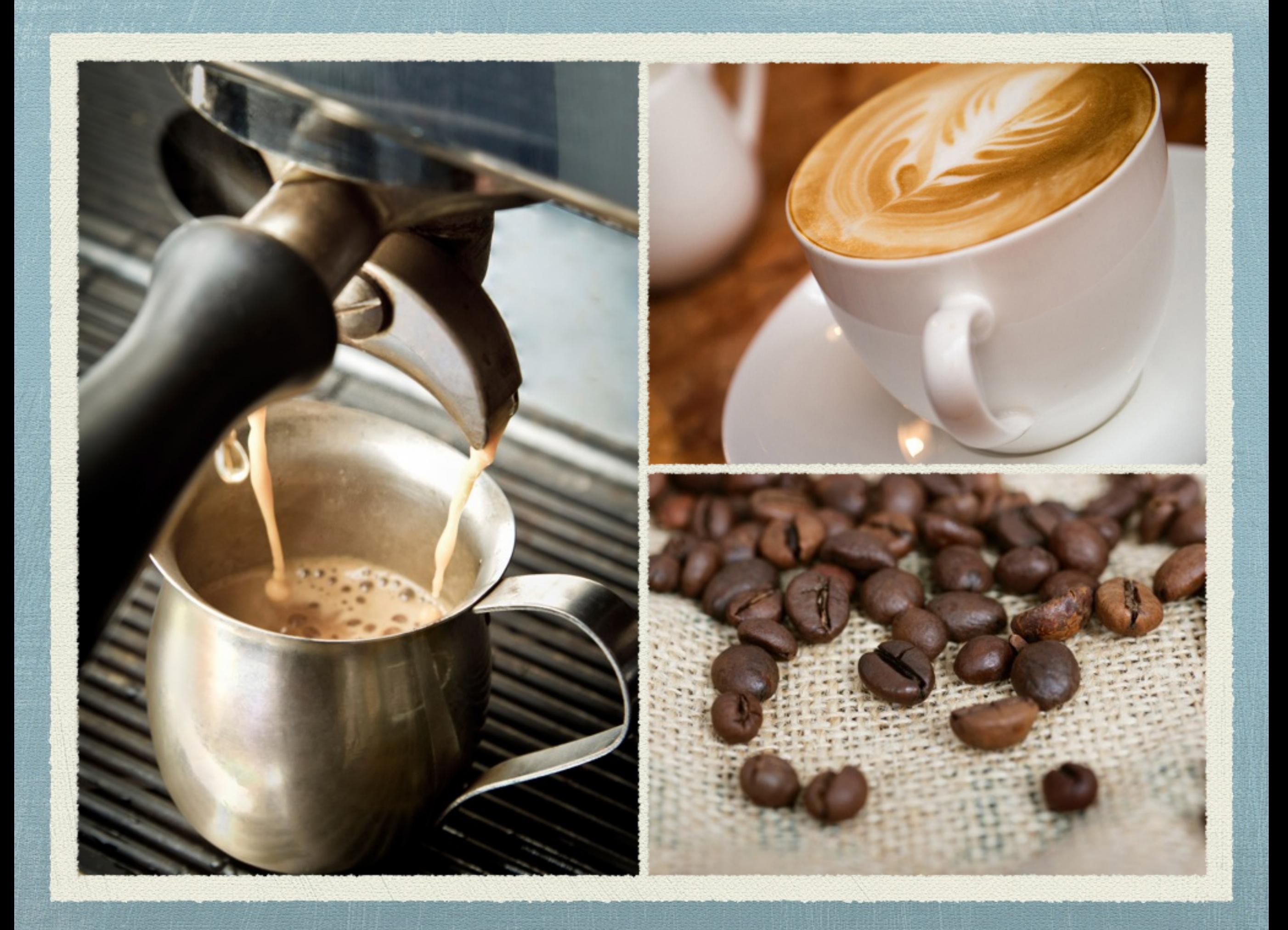